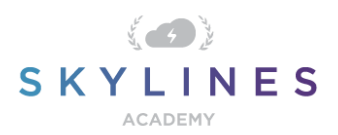

## Section 5: Monitor and Back up Azure Resources

Preparation Course for Exam AZ-104 Microsoft Azure Administrator

## Monitor and Back up Azure [Resources](https://query.prod.cms.rt.microsoft.com/cms/api/am/binary/RE4pCWy) (10-15%)

## **Monitor resources by using Azure Monitor**

Configure and interpret metrics • configure Log Analytics o implement a Log Analytics workspace • query and analyze logs • set up alerts and actions • configure Application Insights

- **[Metrics in Azure Monitor](https://docs.microsoft.com/en-us/azure/azure-monitor/platform/data-platform-metrics)**
- [Advanced features of Azure Metrics Explorer](https://docs.microsoft.com/en-us/azure/azure-monitor/platform/metrics-charts)
- [Quickstart: Monitor an Azure resource with Azure Monitor](https://docs.microsoft.com/en-us/azure/azure-monitor/learn/quick-monitor-azure-resource)
- **[Get started with Log Analytics in Azure Monitor](https://docs.microsoft.com/en-us/azure/azure-monitor/log-query/get-started-portal)**
- [Get started with log queries in Azure Monitor](https://docs.microsoft.com/en-us/azure/azure-monitor/log-query/get-started-queries)
- **[Overview of log queries in Azure Monitor](https://docs.microsoft.com/en-us/azure/azure-monitor/log-query/log-query-overview)**
- [Create, view, and manage metric alerts using Azure Monitor](https://docs.microsoft.com/en-us/azure/azure-monitor/platform/alerts-metric)
- **[Metric Alerts with Dynamic Thresholds in Azure Monitor](https://docs.microsoft.com/en-us/azure/azure-monitor/platform/alerts-dynamic-thresholds)**
- **[Create Metric Alerts for Logs in Azure Monitor](https://docs.microsoft.com/en-us/azure/azure-monitor/platform/alerts-metric-logs)**
- **[Manage Application Insights resources using PowerShell](https://docs.microsoft.com/en-us/azure/azure-monitor/app/powershell)**

## **Implement backup and recovery**

Configure and review backup reports • perform backup and restore operations by using Azure Backup Service • create a Recovery Services Vault • create and configure backup policy • perform site-to-site recovery by using Azure Site Recovery

- [Configure Azure Backup reports](https://docs.microsoft.com/en-us/azure/backup/configure-reports)
- [Back up a virtual machine in Azure](https://docs.microsoft.com/en-us/azure/backup/quick-backup-vm-portal)
- [How to restore Azure VM data in Azure portal](https://docs.microsoft.com/en-us/azure/backup/backup-azure-arm-restore-vms)
- [Restore a disk and create a recovered VM in Azure](https://docs.microsoft.com/en-us/azure/backup/tutorial-restore-disk)
- **[Create a Recovery Services vault](https://docs.microsoft.com/en-us/azure/backup/backup-create-rs-vault)**
- [Manage Azure VM backups with Azure Backup service](https://docs.microsoft.com/en-us/azure/backup/backup-azure-manage-vms)
- **[About Site Recovery](https://docs.microsoft.com/en-us/azure/site-recovery/site-recovery-overview)**

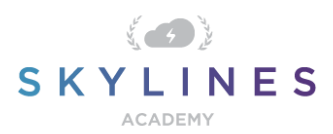

• Set up disaster recovery of on-premises VMware virtual machines or physical servers to a [secondary site](https://docs.microsoft.com/en-us/azure/site-recovery/vmware-physical-secondary-disaster-recovery)